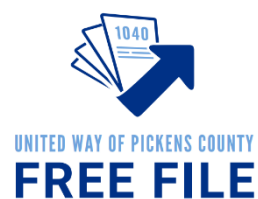

# **Step-by-Step to Free File Certification**

**Record Your Login Names and Passwords Below** 

# **Link and Learn Account:**

Login Name: The Communication of the Password:

# **Free File Intake Coordinator**

Free File Intake Coordinators often have the first interaction with the taxpayer. Intake Coordinators are helpful, kind, and provide basic direction. Thank you for your help!

Intake Coordinators are required to pass 2 basic certifications through the IRS pertaining to conduct and the overall process the taxpayer will go through from start to finish. This guide will take you through the process step by step. The following are required to volunteer as a Free File Intake Coordinator:

### **Step 1: Create a Link & Learn Account**

• Visit [https://linklearntaxescertification.com.](https://linklearntaxescertification.com/) Create a new IRS account. Follow the tips below.

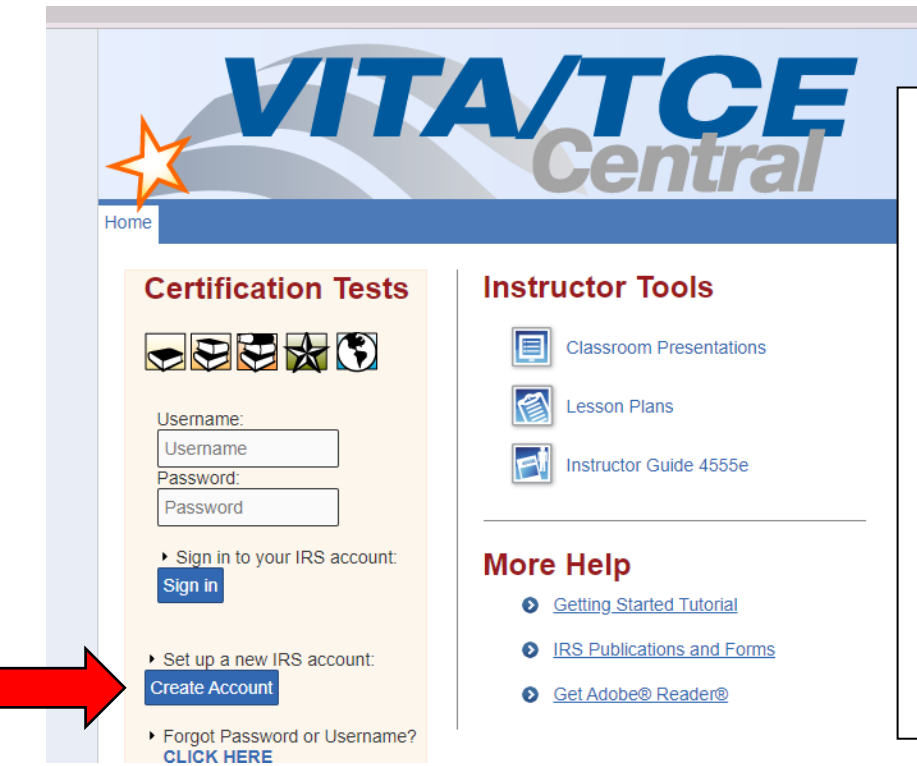

This is a screenshot of the main Link and Learn account page. After you create an account, you'll use the Username and Password section to Sign In. If you forget your username or password, select "CLICK HERE" under Forgot Password or Username? to retrieve it.

 $\mathbf{r}$ 

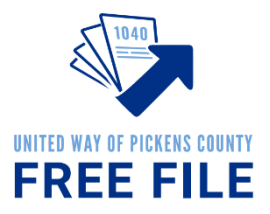

#### **Tips:**

**Your Group:** 01-VITA Volunteer

**Partner/Organization Name:** United Way of Pickens County

**Do you want to take the Site Coordinator certification?** Unless you plan to be a Site Coordinator and have talked to Nicole about this, it is not necessary.

**Do you plan to volunteer in the VITA/TCE Program?** Yes! Free File falls under the federal VITA program.

**Training Source:** Link and Learn Taxes (e-learning)

**For those sections that do not have a red star, you do not need to complete the field.** For example, if you do not have a PTIN Number, CTEC Number, or a need for continuing education credits, leave those sections blank.

# **Step 2: Volunteer Standards of Conduct (VSC) Exam**

- The exam questions are found in the Pub 6744 (pages 11-14). You can get a paper version from Nicole or an electronic version here:<https://www.irs.gov/pub/irs-pdf/f6744.pdf>
- The answers are found in the Volunteer Standards of Conduct (VSC) Training in Publication 4961. You can get a paper version from Nicole or find the material here: [https://www.irs.gov/pub/irs](https://www.irs.gov/pub/irs-pdf/p4961.pdf)[pdf/p4961.pdf](https://www.irs.gov/pub/irs-pdf/p4961.pdf) (pages 2-21).
- Sign in to Link and Learn using the Username and Password on the left side of the screen. [https://linklearntaxescertification.com.](https://linklearntaxescertification.com/) Click on the Volunteer Standards of Conduct Exam and answer the questions.
- Minimum Proficiency Requirement is 80% or 8 out of 10 correct answers. Exam may be retaken using retest for an initial Score of 79% or less.

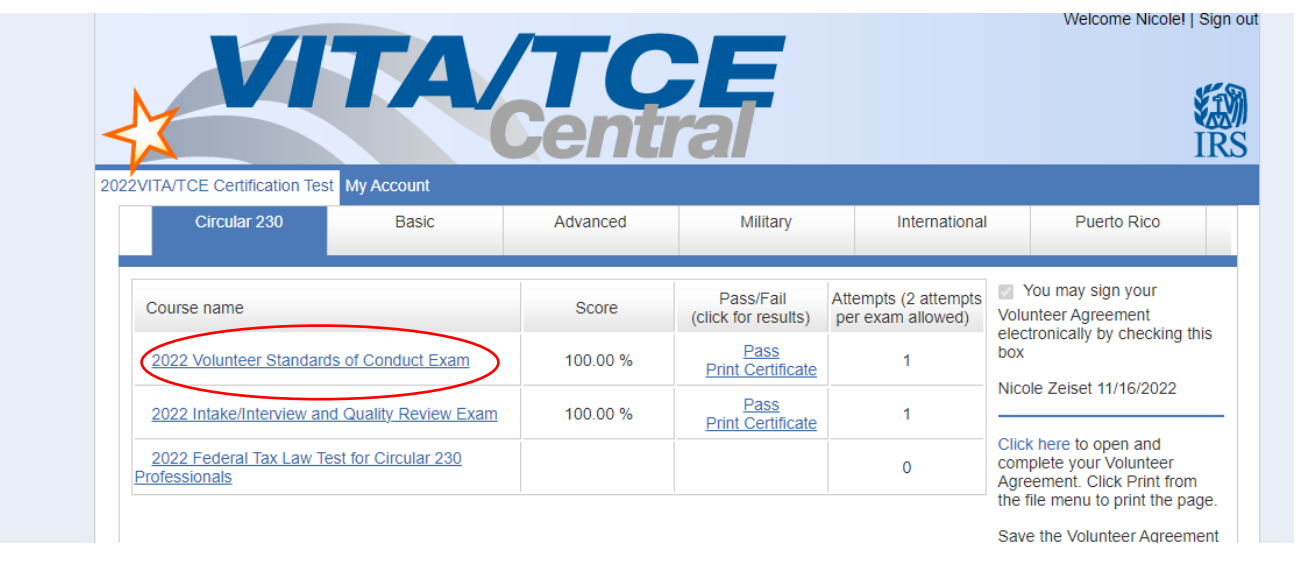

• Estimated completion time for exam is 1 hour.

# **Step 3: Intake/Interview and Quality Review Exam**

• The exam questions are found in the Pub 6744 on (pages 23-24). You can get a paper version from Nicole or an electronic version here:<https://www.irs.gov/pub/irs-pdf/f6744.pdf>

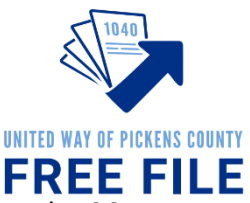

- The answers are found in the Intake Interview and Quality Review Processes in Pub 4961. You can get a paper version from Nicole or find the material here at [https://www.irs.gov/pub/irs](https://www.irs.gov/pub/irs-pdf/p4961.pdf)[pdf/p4961.pdf](https://www.irs.gov/pub/irs-pdf/p4961.pdf) (pages 22-28).
- For additional information see Publication 5101 Intake/Interview & Quality Review Training at <https://www.irs.gov/pub/irs-pdf/p5101.pdf>
- Sign in to Link and Learn using the Username and Password on the left side of the screen. [https://linklearntaxescertification.com.](https://linklearntaxescertification.com/) Click on the Intake/Interview and Quality Review Exam and answer the questions.
- Minimum Proficiency Requirement is 80% or 8 out of 10 correct answers. Exam may be retaken using retest for an initial Score of 79% or less.
- Estimated completion time for exam is 20 minutes.

#### **Step 4: Submit Signed Volunteer Agreement**

- Sign in to Link and Learn using the Username and Password on the left side of the screen. [https://linklearntaxescertification.com.](https://linklearntaxescertification.com/)
- On the right side of the screen, you'll see a check box prompting you to sign your Volunteer Agreement electronically by checking this box.
- After checking the box, select the blue "Click here" link underneath to open and complete your Volunteer Agreement for your records.
- A PDF will appear in the bottom left-hand side of your screen. Click to open.
- You need to submit this agreement to United Way of Pickens County. You can either download and email it to Nicole at [nzeiset@uwpickens.org](mailto:nzeiset@uwpickens.org) or you can print it and turn it in in person.

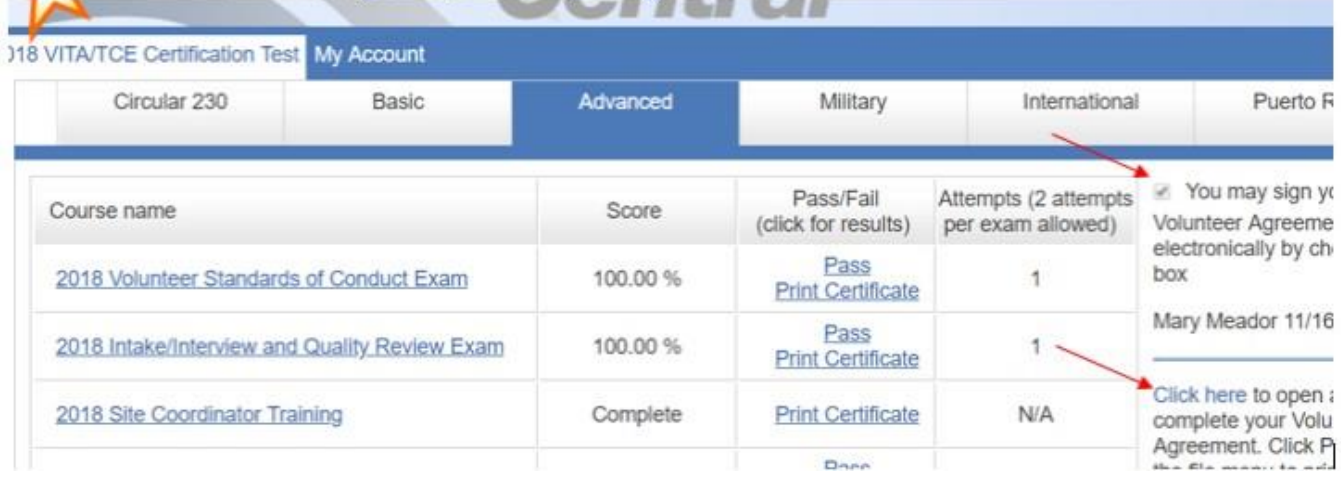